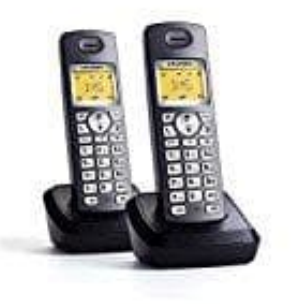

**Grundig D1145**

## **Gespeicherten Eintrag löschen**

- 1. Wählen Sie das Menü **TELEF. BUCH / LOSCHEN** (oder **ALLE LOSCHEN**, um alle Einträge zu löschen).
- 2. Wählen Sie mit ▲ oder ▼ den zu löschenden Eintrag aus. Drücken Sie **OK**.
- 3. Um die Löschung des Eintrags zu bestätigen, drücken Sie **OK. Bedienung aus Anlandenung aus Bedienung**<br>24. Bedienung<br>24. Bedienung aus Bedienung des Eintrags zu bestätigen, drücken Sie **OK. Bedienung des Eintrags** zu bes